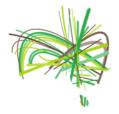

Get there quickly: Online Account | Logging In | Digital Loans | Hints

# **Borrow scores without leaving your computer**

Access nearly 8,000 scores instantly from your computer with our digital library loans.

Members of the Australian Music Centre can download digital PDF loans for perusal and study purposes, with three simple steps:

- 1. Create an online account
- **2.** Login to your online account
- 3. Find repertoire and borrow digital loans

Scores that you borrow will include a watermark with your borrower details and the date of the loan period (three weeks), giving you time to trial and select repertoire. To protect the copyright of the artist, after three weeks, the digital file will expire and if you printed a copy you will need to destroy it. The legality of any remaining printed copies will be easily identifiable.

You can borrow up to 30 digital scores a month, in addition to your 10 physical items.

Not a member? Join the Australian Music Centre online.

#### 1. Create an online account

- Complete the form on the <u>Australian Music Centre website</u>
- Make sure you use the email address that is linked to your membership as your login name (this will be email we normally contact you on)
- Not sure what this is? Email us with your name or phone on (02) 9935 7805 or 1300 651 834 to confirm

### 2. Login to your account

• Login to your account from the home page, or in the top right hand corner of the Australian Music Centre website (alternatively, login here) with your username (email) and password

### 3. Find repertoire and borrow digital loans

- Search for the repertoire you need to borrow
- Go to the page for the **Sheet Music** of the work
- If the item is available for digital loan, simply click on the link to '<u>Download a three-week perusal copy of this score</u>' (if you can't see this link, click on the picture that says "Sheet music" and it will take you to the right page)

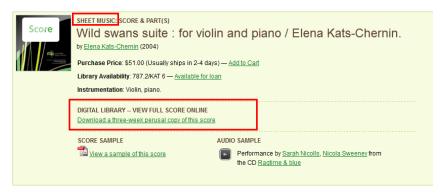

## Australian Music Centre

the member's guide to digital library loans

#### Some hints

### Finding items for digital loan:

- 1. Browse the entire collection of the digital library online or;
- 2. During your search, refine your search to only include digital library items. In the search options on the left hand side of your page, click Available in Digital Library and select to filter by Digital Sheet Music Available.

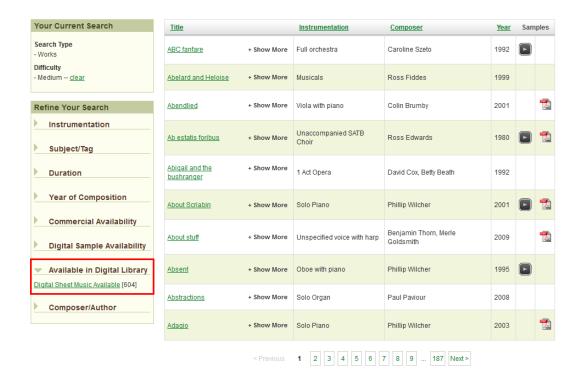

### Requesting items for digital loan:

- 1. If you need to borrow something that isn't available for digital loan, you will be able to request it through the web page.
- 2. Click on the link in the message "This item is not yet in our digital library, however as a member you may place an online request and it will typically be available within 2 business days".
- 3. If the score can be included in the digital library, AMC staff will process it and inform you by email when it is available. Generally we are not able to include published or out of print works in the digital library for copyright reasons. If a score cannot be added to the digital library, AMC staff will send you an email to let you know.

#### Questions about digital loans:

Get help in our online Frequently asked questions.